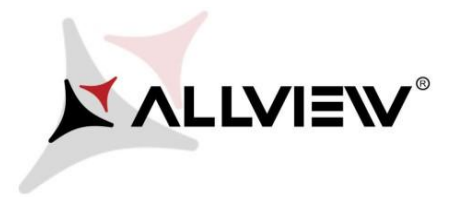

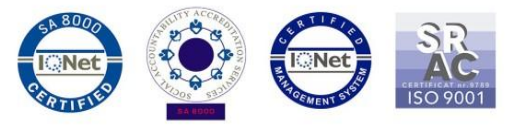

## **Procedura pentru imbunatatirea descarcarilor**

## **prin date mobile din Magazin Play**

**Aceasta procedura se aplica doar produselor ce ruleaza Android™ 5.1. Daca intampinati dificultati la descarcarea aplicatiilor prin date mobile din Magazin Play, trebuie sa urmati pasii de mai jos pentru a remedia aceasta situatie.** 

- 1. Descarcati urmatoarele doua aplicatii "**DownloadProvider**" si " **DownloadProviderUi**" pe un PC sau laptop;
- 2. Conectati telefonul la PC sau laptop si copiati cele doua aplicatii in memoria interna a telefonului;
- 3. Pentru a putea instala cele doua aplicatii trebuie sa accesati sectiunea Setari/Securitate si sa bifati optiunea "Surse necunoscute"

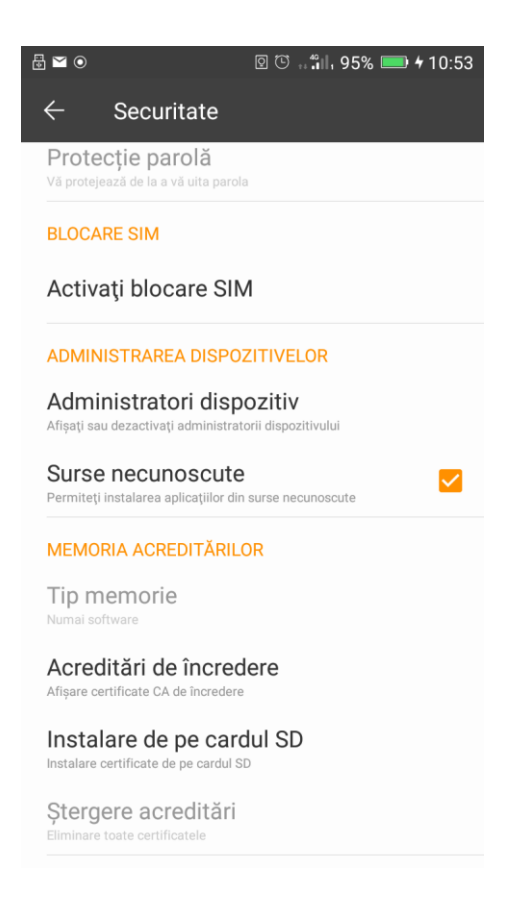

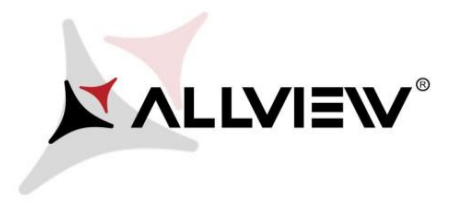

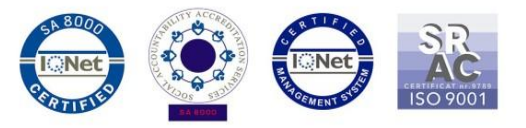

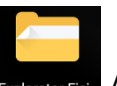

4. Accesati Explorator Fisiere **Explorator Fisi.** /Memorie interna si instalati pe rand cele doua fisiere.

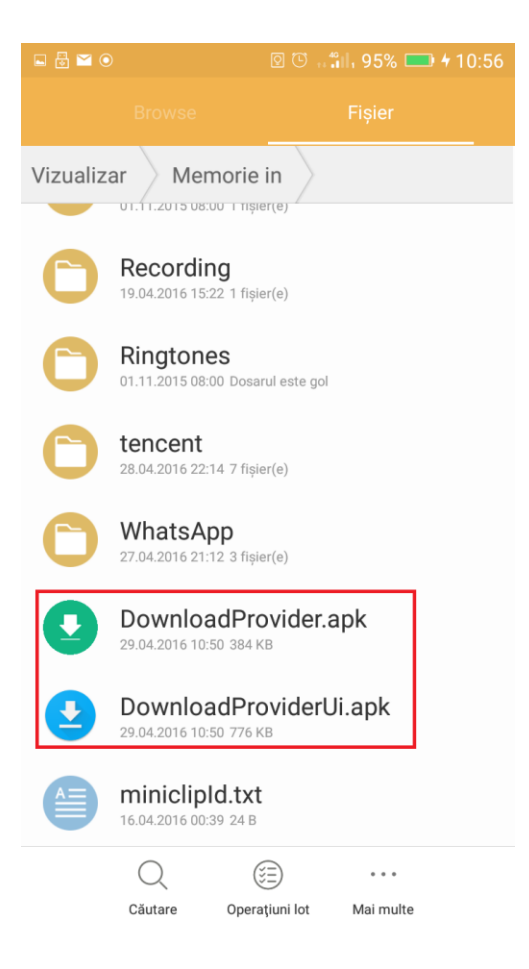

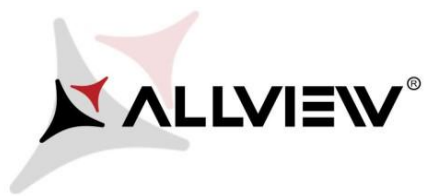

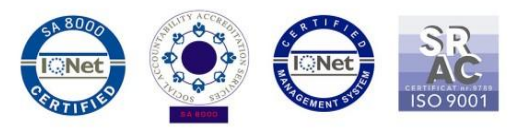

5. Pentru a le instala, deschideti fisierele pe rand, selectati "**Inlocuire**" si apoi "**Terminat**"

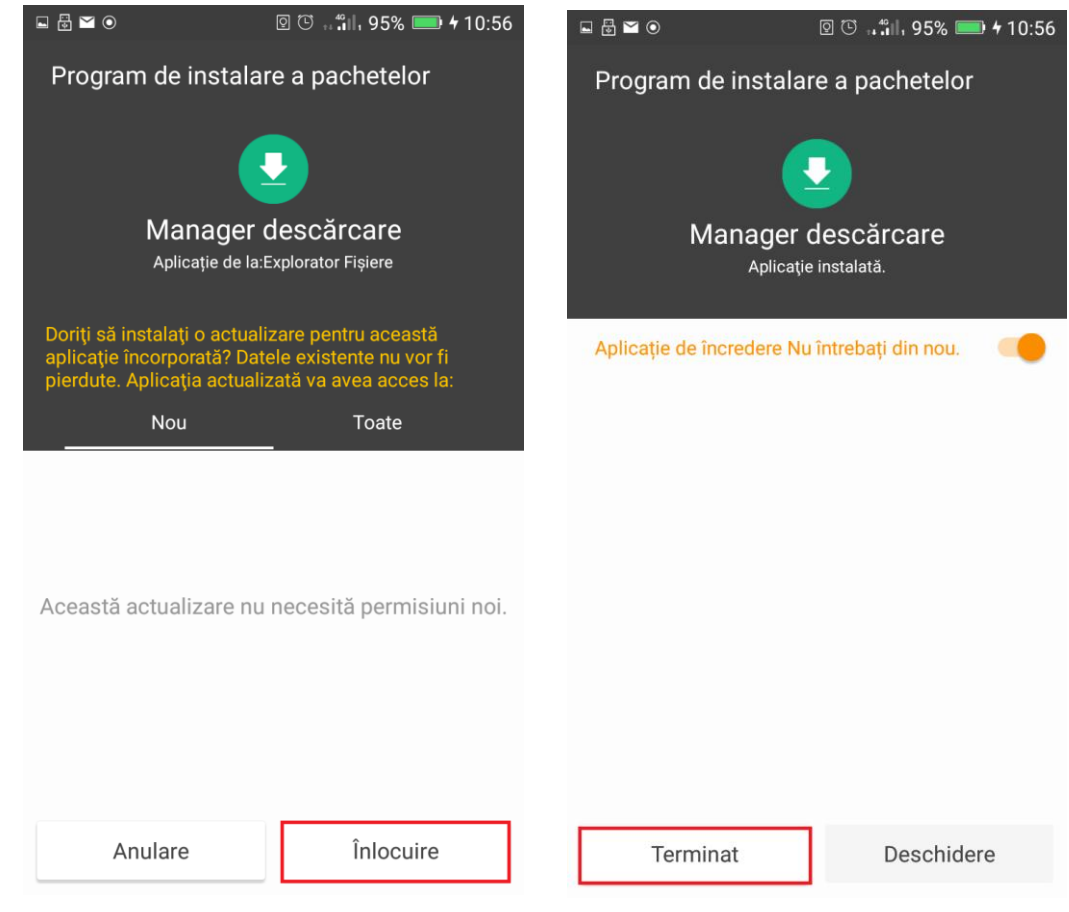

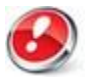

*Atentie! In cazul in care se va efectua o resetare la parametrii din fabrica ai produsului,* 

*cele doua aplicatii vor trebui reinstalate pentru a nu intampina din nou aceasta situatie.*